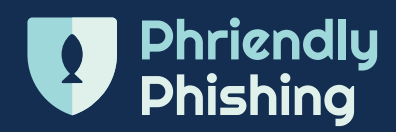

# Phishing on Your Mobile

Stay safe when accessing your emails on your mobile device. Whenever you receive an email on your phone, always check for signs of S.C.A.M.

### Sender

#### **Who is really sending you the email?**

Open the email and click on the sender email, this should display the full email addresses in the To and From fields. **Ensure you know the sender**  before taking any further action.

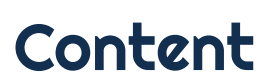

**What is in the contents of the email?** 

- **Spelling & grammatical errors** are a good indication of a phishing attack.
- **Always look under links**  hold your finger down on a link until a URL pop-up appears with the destination web address. If the URL looks suspicious, don't click.
- **Beware of attachments** check the email for signs of phishing before opening any attachments.
- **Never fill out a form embedded in an email.**

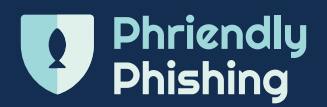

# **Action**

#### **What does the email want you to do?**

Be aware of clickbait tactics such as a:

- **Sense of urgency** getting you to act (or click) quickly without thinking.
- **Sense of curiosity**  playing on your need to know or learn more.
- **Sense of authority** getting you to act out of fear or respect toward a trusting authority figure.

## **Manage**

#### **It's a S.C.A.M.! What should you do?**

If you think you've clicked on a malicious link on a phishing email, you should:

- **Use another device to reset your passwords** to all social media accounts.
- **Install an antivirus application to your phone** and scan your device.
- **Ensure your Spam filtering is switched on.**

# **Tips**

- Spam filters help detect unwanted, virus-infected emails. You can set the feature to only allow emails from trusted sources and block the rest.
- Selecting a good antivirus app can be difficult so only download a trusted app from the Apple or Google Play Store. Be sure to read the reviews and ratings.